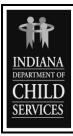

## INDIANA DEPARTMENT OF CHILD SERVICES PROBATION SERVICES MANUAL

Chapter 1: Services Effective Date:9/30/2016

Section 6: Approving Additional Units in Version: 1

**Kidtraks** 

## **PROCEDURE**

## APPROVING ADDITIONAL UNITS IN KIDTRAKS

Certain services allow for a provider to request additional units be added to an existing referral. In these cases, the Probation Officer will receive an e-mail indicating the request for additional units has been made in Kidtraks. In the e-mail the referral number will be listed. To approve the units, the Probation Officer would go into the youth's Kidtraks case, click on the "Services" page, then click on the referral ID listed in the e-mail notification. There would then be the option to "Review Request" which will give the option to either "approve" or "deny" the request for additional units.

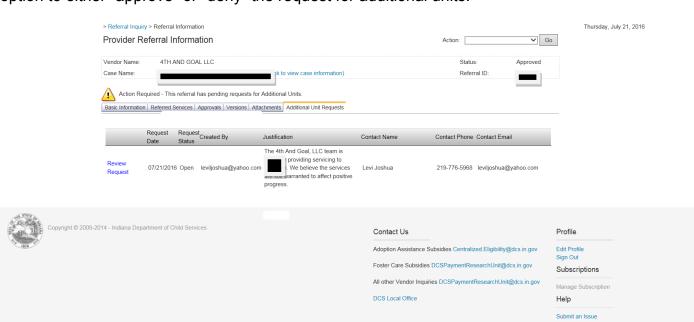